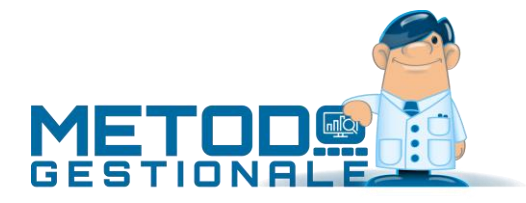

# Partite/Lotti/ Matricole in Acquisti e Vendite

Si tratta di una procedura aggiuntiva (non compresa quindi nel programma base) che consente la gestione del carico e scarico articoli con la definizione della partita/lotto di appartenenza.

Relativamente ad un eventuale utilizzo di Distinta Base facciamo presente che la partita/lotto viene gestita solo ed esclusivamente in relazione al Prodotto Finito; nei componenti **le partite/lotti NON sono previste.**

#### Attivazione e Modifiche agli Archivi

Per attivare la gestione partite nell'azienda interessata è necessario posizionarsi nel menù "**Utilità**" - "**Attivazione Gestioni Specifiche**" e, dopo aver scelto la pagina "**Magazzino**", cliccare sull'apposito check di attivazione.

**N.B.** poiché si tratta di una procedura **irreversibile** che, oltre alla creazione di nuovi archivi, provvede ad aggiungere automaticamente dei nuovi campi in alcuni di quelli presenti, è opportuno effettuare una copia prudenziale della ditta prima di procedere.

Le modifiche **automatiche** sugli archivi già esistenti sono le seguenti:

- **Archivio Articoli**: nuovo campo **"Gestione partite S/N"** (cod. att. 74) che permette di attivare la nuova gestione articolo per articolo (di default tale voce è spuntata su tutti gli articoli presenti in archivio per cui, all'occorrenza, è necessario modificarla su quelli ai quali non si vuole applicare tale gestione)
- **Archivio Carico Mag. da Doc.**: nuovo campo **"Codice partita/lotto"** (cod. att. 14, lunghezza 30 caratteri)
- **Archivio Registrazioni Magazzino**: nuovo campo **"Codice partita/lotto"** (cod. att. 21, lunghezza 30 caratteri)

Al fine di memorizzare i progressivi di carico/scarico delle partite/lotti, l'attivazione crea un archivio di supporto (non visibile da menù ma gestito internamente dalla procedura), strettamente collegato agli articoli di magazzino, i cui campi sono i seguenti:

- codice partita/lotto
- numero articolo
- progressivo carico
- progressivo scarico
- data creazione partita
- data ultimo scarico

Oltre a queste attivazioni automatiche, è necessario e fondamentale che nei moduli DDT e FATTURA IMMEDIATA sia presente il campo di riga **"codice partita/lotto"** con lunghezza 30 caratteri.

**N.B.** Nell'immissione/gestione ordini (per chi possiede il programma) le partite/lotti non sono ovviamente impostabili.

# Anagrafica Articoli

Per la corretta gestione delle Partite/Lotti è assolutamente **OBBLIGATORIA** la generazione dei movimenti di magazzino.

Per questo motivo negli articoli in cui è attivata tale gestione (campo **"Gestione Partite"** spuntato), verrà sempre e comunque considerato "spuntato" anche il campo "Genera Registrazioni Magazzino".

## Carico Articoli, Carico da Documento e Carico da Produzione

In ognuna delle procedure che si occupano del carico magazzino il programma, richiamando articoli che hanno attivata la gestione delle partite, dà la possibilità di indicare un codice partita/lotto che viene memorizzato nella relativa registrazione di carico.

Elenchiamo di seguito alcune note sul funzionamento generale di queste procedure:

In fase di carico (manuale, da documento e da produzione) nel campo codice partita/lotto è possibile indicare manualmente un codice nuovo oppure richiamare (con il classico pulsante F2) un codice già esistente; nel primo caso il programma inserisce una nuova partita nell'archivio apposito, mentre nel secondo ne incrementa solo il progressivo di carico.

**N.B.:**se, a un nuovo lotto, si desidera che il programma ne attribuisca automaticamente il codice è sufficiente premere (ovviamente nel campo "codice lotto") i tasti CTRL+L e la procedura provvederà ad assegnare il codice che sarà così composto: yymmgg.nnn.aaaa (dove yy= anno mm=mese gg=giorno nnn=numero progressivo del lotto, per l'articolo in questione, nella data indicata aaaaa=numero dell'articolo)

- **Carico da produzione manuale**: la partita/lotto viene gestita solo ed esclusivamente in relazione al Prodotto Finito; negli scarichi dei componenti **le partite/lotti NON sono previste.**
- **Causali che non movimentano il magazzino**: le operazioni di gestione partite/lotti vengono disabilitate se, in fase di carico, è stata selezionata una causale per la quale si è impostata l'opzione "non genera registrazioni di magazzino";
- **Correzione manuale registrazioni carico**: in nessun caso è possibile modificare il codice partita/lotto di un carico; se ciò dovesse essere necessario si dovrebbe cancellare la riga di carico e reinserirla. Nella correzione di una registrazione di carico con partite/lotti vengono bloccati i campi articolo, causale e tipologia del movimento al fine di impedire correzioni non consentite. Inoltre, nel caso in cui esistano degli scarichi relativi alla partita in oggetto, sarà impossibile modificare o cancellare la registrazione senza prima procedere alla cancellazione di tutti i relativi scarichi.
- **Carico magazzino da documento**: la specifica della partite/lotto è analoga a quanto indicato nel carico manuale. Non è possibile cancellare documenti di carico al cui interno ci sono delle partite/lotti parzialmente o interamente scaricate. In correzione del documento, inoltre, non è possibile modificare/cancellare le righe di partite/lotti parzialmente o totalmente scaricate. Per poter effettuare queste operazioni è necessario prima cancellare tutti gli eventuali scarichi della partite/lotti coinvolti.
	- **Carico magazzino da documento con evasione ordini fornitori:** è possibile, premendo invio sulla riga desiderata della finestra di selezione righe ordini, indicare una o più partite/lotti con le relative quantità per i vari articoli. Il programma genera quindi una o più righe dello stesso articolo in base alle partite/lotti che gli sono state associate. **N.B.** Facciamo presente che non è possibile forzare una nuova quantità nella riga ordine e non è supportata nemmeno l'evasione con l'F2 sulla quantità (che, senza la gestione partita attivata, consente di effettuare l'evasione dall'interno del corpo

documento). Quando viene selezionata la riga di un articolo "con partite" viene aperta una finestra dove è possibile indicare una o più partite/lotti da caricare con le relative quantità. Premendo F2 sul codice è comunque possibile ottenere una ricerca sulle partite attuali dell'articolo in oggetto.

- **Non** sono gestiti i **carichi tra magazzini.** Se si sceglie una causale di carico con codice attivazione conto lavoro il campo lotto deve essere disabilitato.

## Scarico Articoli manuale, da D.d.T., da Fattura Immediata

Richiamando gli articoli che hanno attivata la gestione delle partite (vedi codice attivazione nell'anagrafica), in ognuna delle procedure che si occupano dello scarico magazzino dell'articolo, il programma in fase di immissione dei dati, dopo aver definito articolo, quantità, prezzo ecc., alla conferma della riga apre uno specchietto riepilogativo nel quale vengono evidenziate tutte le partite non scaricate dell'articolo stesso; a questo punto è possibile scegliere quali scaricare arrivando fino a capienza della quantità indicata nella riga. Nel caso di selezione multipla di partite vengono create più righe di scarico (e anche più righe di documento in caso di D.d.T./Ft.Imm.), una per ciascuna di esse.

*N.B.: se è attivata la gestione delle partite/lotti NON è ammessa l'esplosione della DISTINTA BASE in DDT/FATTURA IMMEDIATA. Se ci si trovasse nella necessità di gestire articoli con distinta base NON interessati alla problematica dei lotti, dei quali però si vuole effettuare lo scarico dei componenti contestualmente all'emissione del DdT o Ft.Immediata, sarà necessario creare degli archivi dedicati nei quali si imposta il parametro relativo all'esplosione della distinta base. In pratica Metodo controlla la presenza del campo "partita/lotto" nel tracciato DdT (o Ft.Imm.) e, se c'è, allora evidenzia un messaggio di incompatibilità tra questo e la distinta base che, comunque, non è bloccante ma permette di procedere con l'immissione del documento inibendo naturalmente la gestione delle partite.*

Di seguito sono elencate alcune note sul funzionamento generale delle procedure di cui sopra.

- Una volta selezionato l'articolo il programma evidenzia con un'apposita scritta l'attivazione o meno della gestione partite sul prodotto in oggetto (vedi campo anagrafica articoli);
- Inserendo i dati in una nuova riga (sia in scarico manuale che D.d.T/Ft.Imm.), dopo la conferma di tutti i campi (quantità, prezzo, sconti ecc.), viene aperta una finestra dalla quale è possibile effettuare (manualmente o in automatico) l'attribuzione delle quantità alle partite/lotti da scaricare. ll programma segnala con apposito messaggio lampeggiante l'eventualità in cui non ci siano "in carico" partite per l'articolo di cui si sta facendo lo scarico e comunque consente di procedere con lo scarico senza indicazione delle partite.
- Nelle righe generate dall'attribuzione delle partite/lotti, NON è possibile modificare i dati relativi all'articolo e alla quantità; se ciò dovesse rendersi necessario di dovrà cancellare tutto il blocco e riattribuire nuovamente le partite/lotti corretti.
- Gestione D.d.T. e Ft.Immediate.: in fase di correzione dati della riga articolo NON è possibile modificare il codice partita a meno di non cancellare completamente la riga e reinserirla; sempre in fase di correzione non è possibile indicare una quantità superiore a quella precedentemente indicata in immissione. Anche in questo caso per poterlo fare è necessario, prima, cancellare la riga in questione;
- **Causali che non movimentano il magazzino**: la gestione di partite/lotti viene disabilitata se, in fase di immissione carico/scarico, si sia selezionata una causale che non genera le registrazioni di magazzino;
- **Immissione D.d.T./Ft.Imm. da ordini**: è possibile, dalla finestra di selezione delle righe ordini premendo invio sulla riga desiderata, suddividere la quantità della riga stessa in una o più partite/lotti. Per fare questo il programma apre automaticamente una finestra in cui vengono elencate tutte le partite/lotti ancora "aperte" dell'articolo in oggetto. Da questa finestra è possibile eseguire sia un'attribuzione automatica (sulla base della data di carico della partita) che una

attribuzione completamente manuale. Una volta indicate le quantità di scarico per le varie partite, il programma genera automaticamente più righe dello stesso articolo con le diverse partite/lotti che gli sono state associate. **N.B.** Con questa gestione attivata, non è possibile forzare una nuova quantità nella riga ordine e nemmeno l'evasione con l'**F2 sulla quantità** (per effettuare l'evasione da dentro il corpo) è supportata. Inoltre, la possibilità di **evasione automatica dell'ordine alla fine del documento viene disabilitata**.

- In immissione D.d.T./Ft.Imm. è prevista la possibilità di scaricare l'articolo da un magazzino e caricarlo in un altro anche in presenza di partite.
- Anche dai **D.d.T a fornitori** e **Scarico Corrispettivi** si possono gestire i lotti.
- **D.d.T. a Fornitori in conto lavoro**: il programma non gestisce le partite/lotti in caso di Ddt a Fornitori con scarico in conto lavoro.

## Estratto Conto Articolo per Partite/Lotti

Per il dettaglio relativo a carichi/scarichi delle partite/lotti è stata prevista un'apposita procedura, nel menù Magazzino/Situazione Partite-Lotti, alla voce "Estratto conto articolo per Partite/Lotti". I parametri di selezione sono gli stessi dell'estratto conto normale ad eccezione della richiesta dell'eventuale codice partita (se non si indica niente vengono estrapolati i dati di tutte le partite dell'articolo selezionato). È possibile richiamare questa procedura anche dalla finestra di correzione del singolo articolo (tramite apposita voce posizionata nel sottomenù del pulsante Estratti Conto).

#### Giacenze per Partite/Lotti

Questa procedura permette di ottenere in modo sintetico o analitico le giacenze delle partite/lotti degli articoli di magazzino. Le possibilità di questo programma sono:

- Selezione magazzino
- Riordino per codice o descrizione articolo
- Selezione limiti di date
- Selezione per codice partita/lotto (valgono i classici \* e ? per ricerche parziali)
- Selezione articoli tramite sistema di ricerca.

#### Apertura Giacenze Magazzino

**L'apertura di magazzino** avviene su partita/lotto; il calcolo del valore viene comunque calcolato sulla giacenza complessiva dell'articolo. L'unica differenza con l'apertura normale sta nel fatto che per un articolo con partite/lotti vengono generate tante registrazioni di giacenza iniziale quante sono le partite/lotti aperte.